令和3年8月 27 日

桜栄会研修会参加の皆様へ

ZOOM を使ったミーティングについて

1.Zoom でのミーティングとは

WEB ミーティングツール「ZOOM(ズーム)」を使用して、桜栄会研修会を行います。 ご案内させて頂いた日時に、ご自宅からオンラインで接続する必要があります。ZOOM に入る際には、招待 URL もしくはミーティング ID 、パスワードが必要となりますの で、事前にメールでお知せいたします。 ZOOM では、桜栄会の皆様全員が顔を合わせてのミーティングはもちろん、ブレイク

アウトセッション機能によりグループワークが可能となります。他にも ZOOM 内チャ ットを使用することで皆様からの質問をお受けして回答することができ、画面共有機 能で PowerPoint 等をお見せすることができます。

2. ZOOM を使用するための環境等

ZOOM でのミーティングが可能なインターネット接続環境(速度・容量)の事前の用 意をお願いいたします。

①必要な機材

- ・パソコン本体、WEB カメラ、マイク(カメラ付きノートパソコンも可)
- ・パソコンがない場合は、スマートフォンやタブレット
- ②インターネット接続
	- ・光回線またはケーブルインターネットへの接続

(アパート等の場合は、不動産会社にお問い合わせください)

・上記の回線がない場合は WiMAX 等のモバイルインターネットサービス (提供エリアをご確認の上、ご利用ください)

※通信環境の整備は、ご自身の負担でお願いいたします。

3.ZOOM の使い方

別紙の「ZOOM マニュアル」を参照して、ご案内日時になったら桜栄会研修会のミー ティングに参加してください。

# $ZOOM$ マニュアル

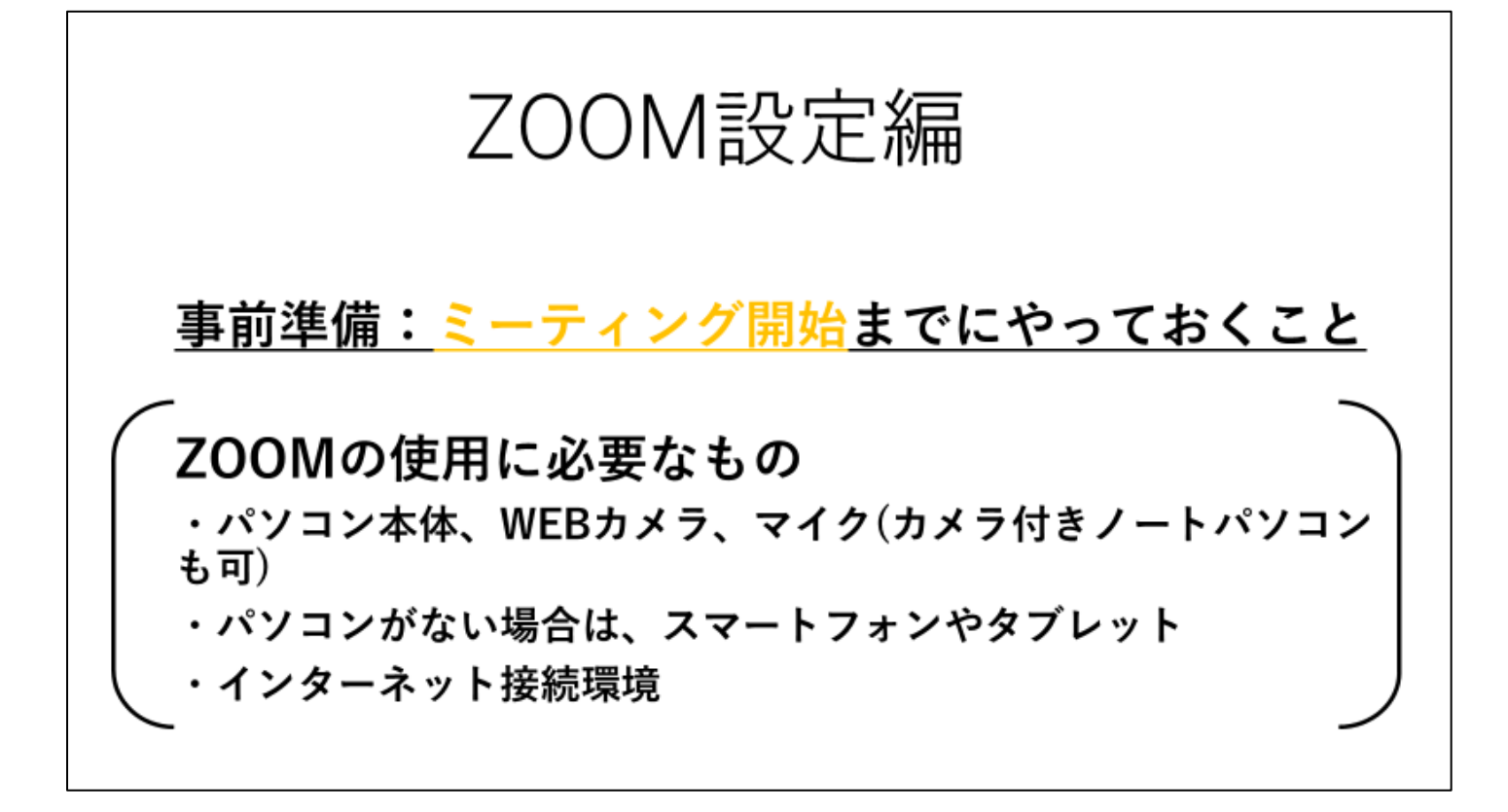

### パソコンを使用する場合

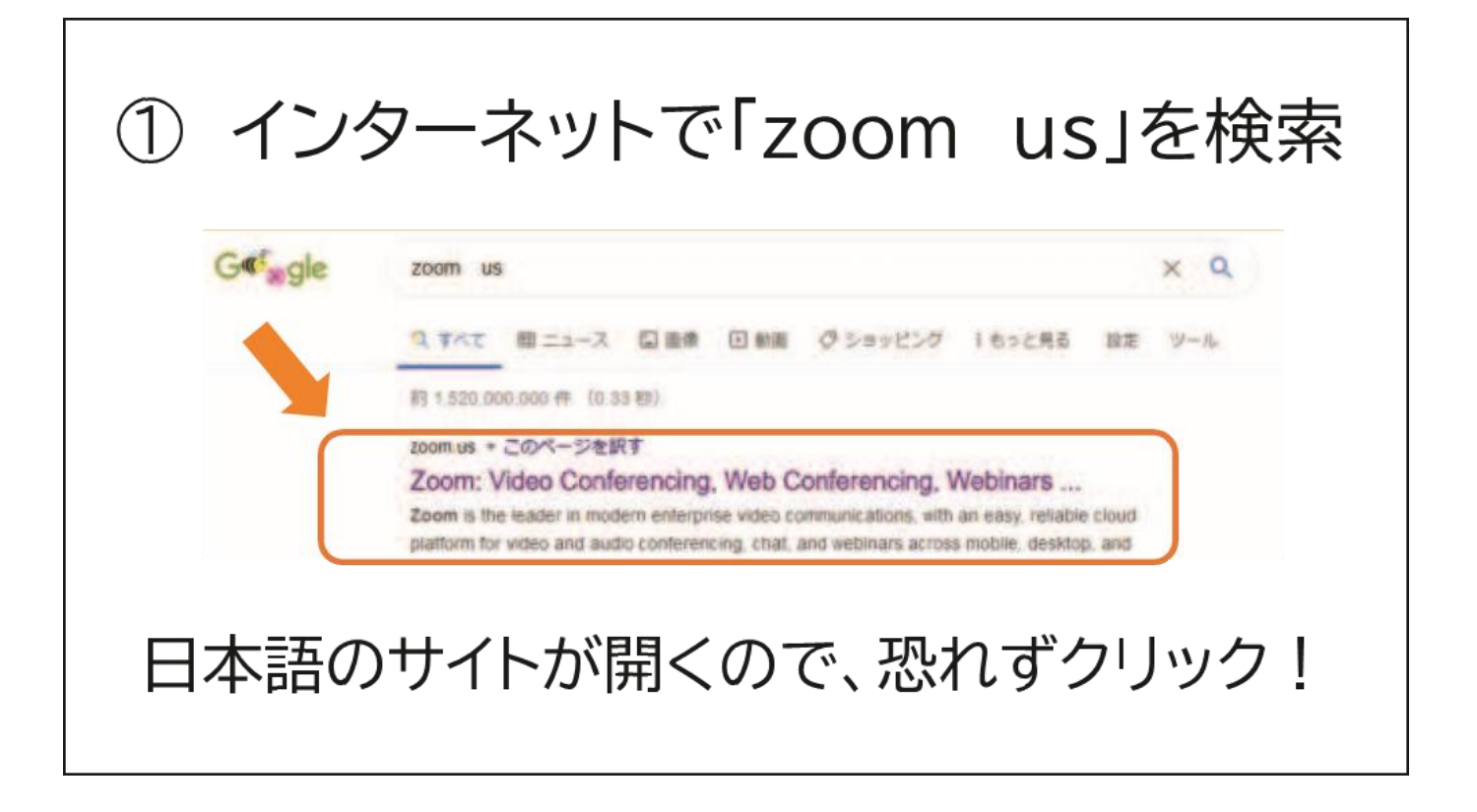

## ➁ZOOM のサイトの一番下を目指す

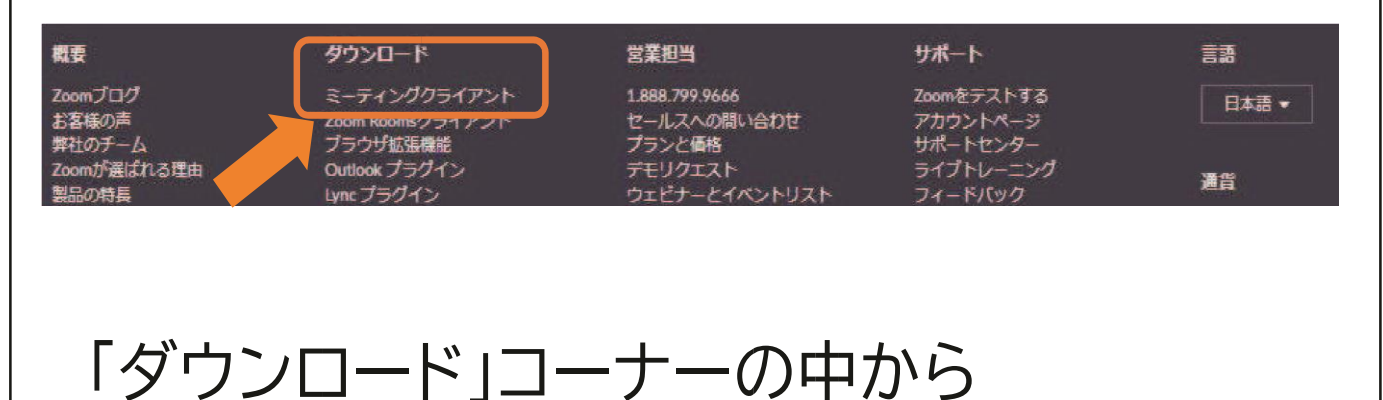

"ミーティングクライアント"を選択しましょう

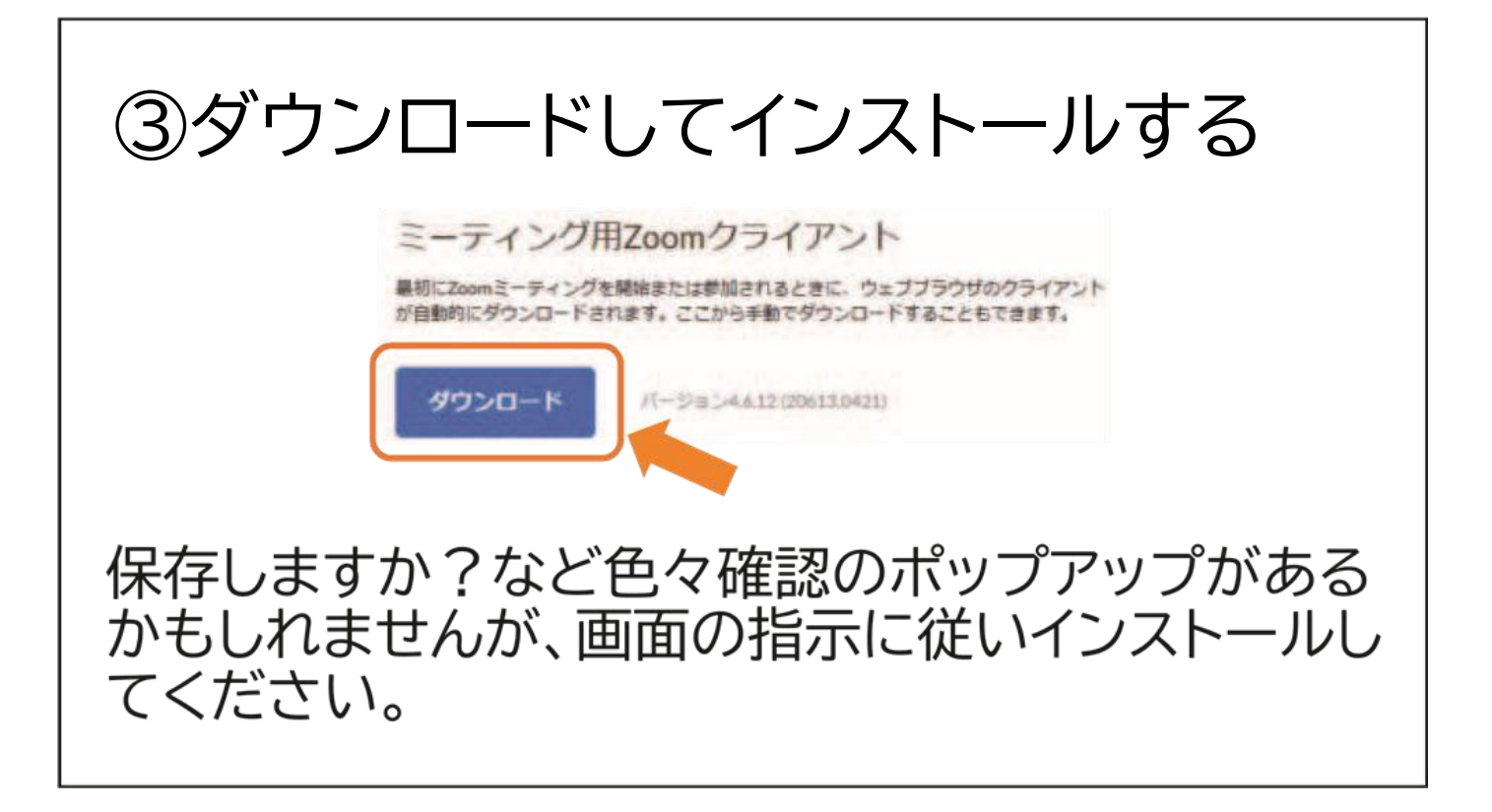

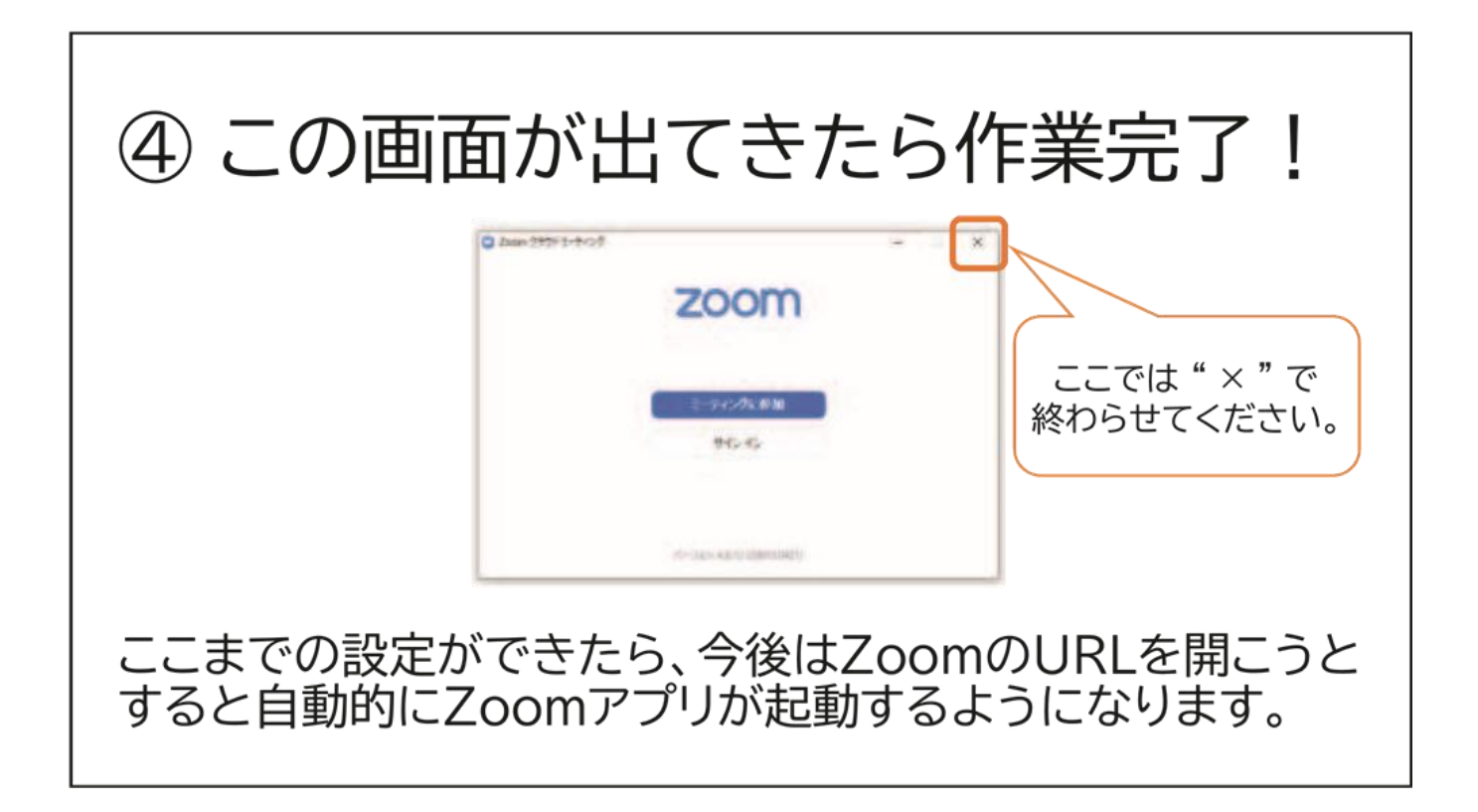

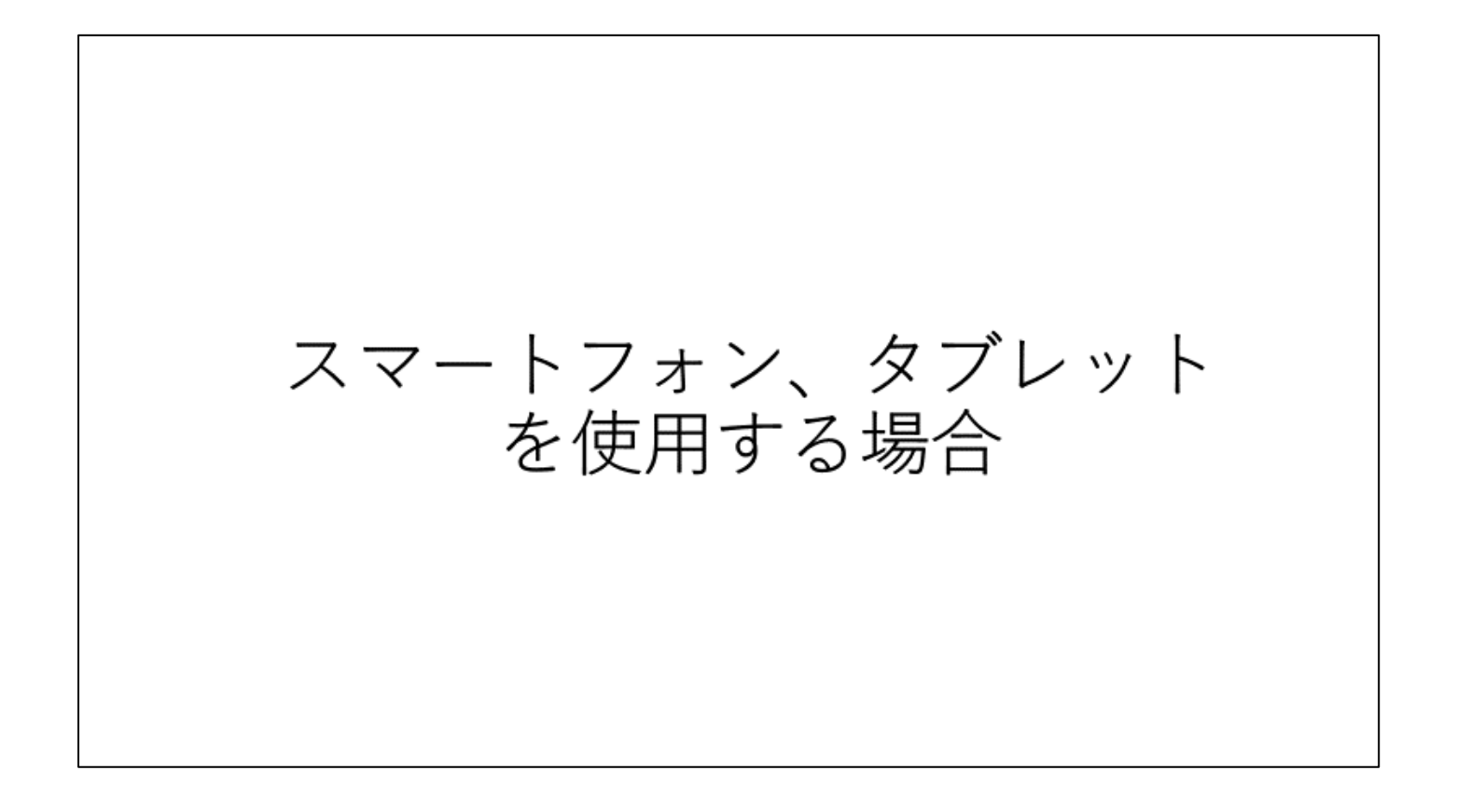

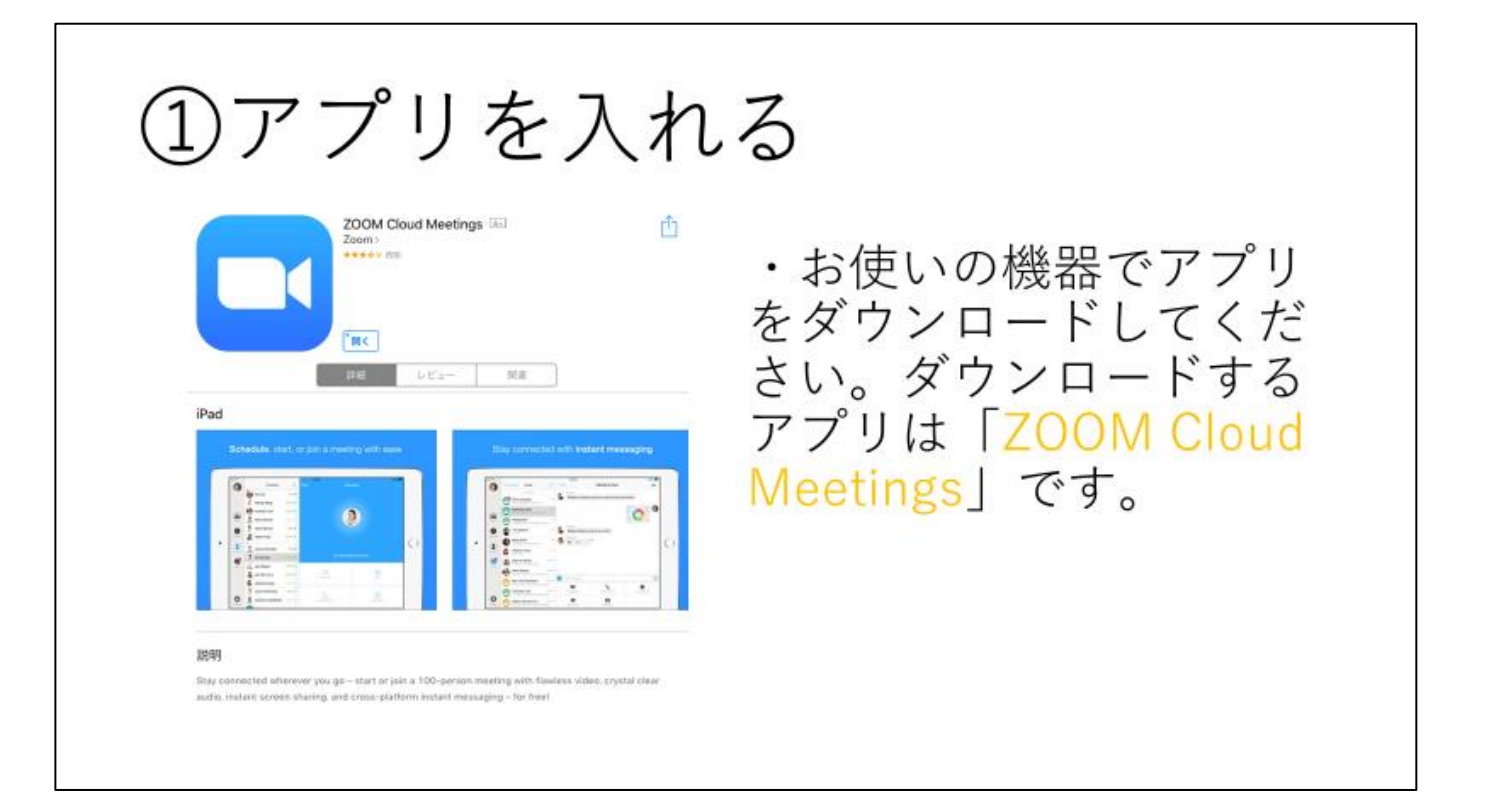

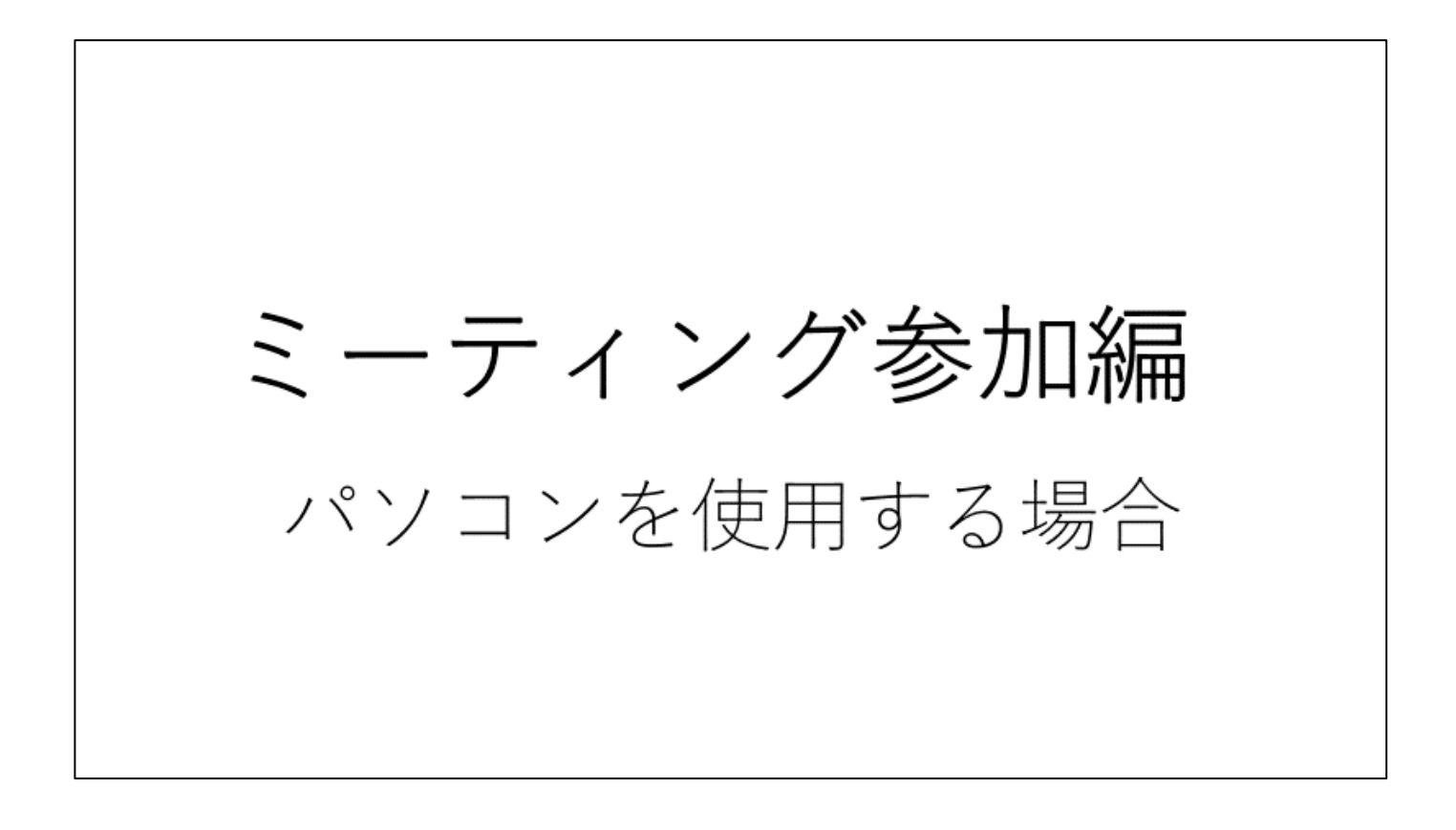

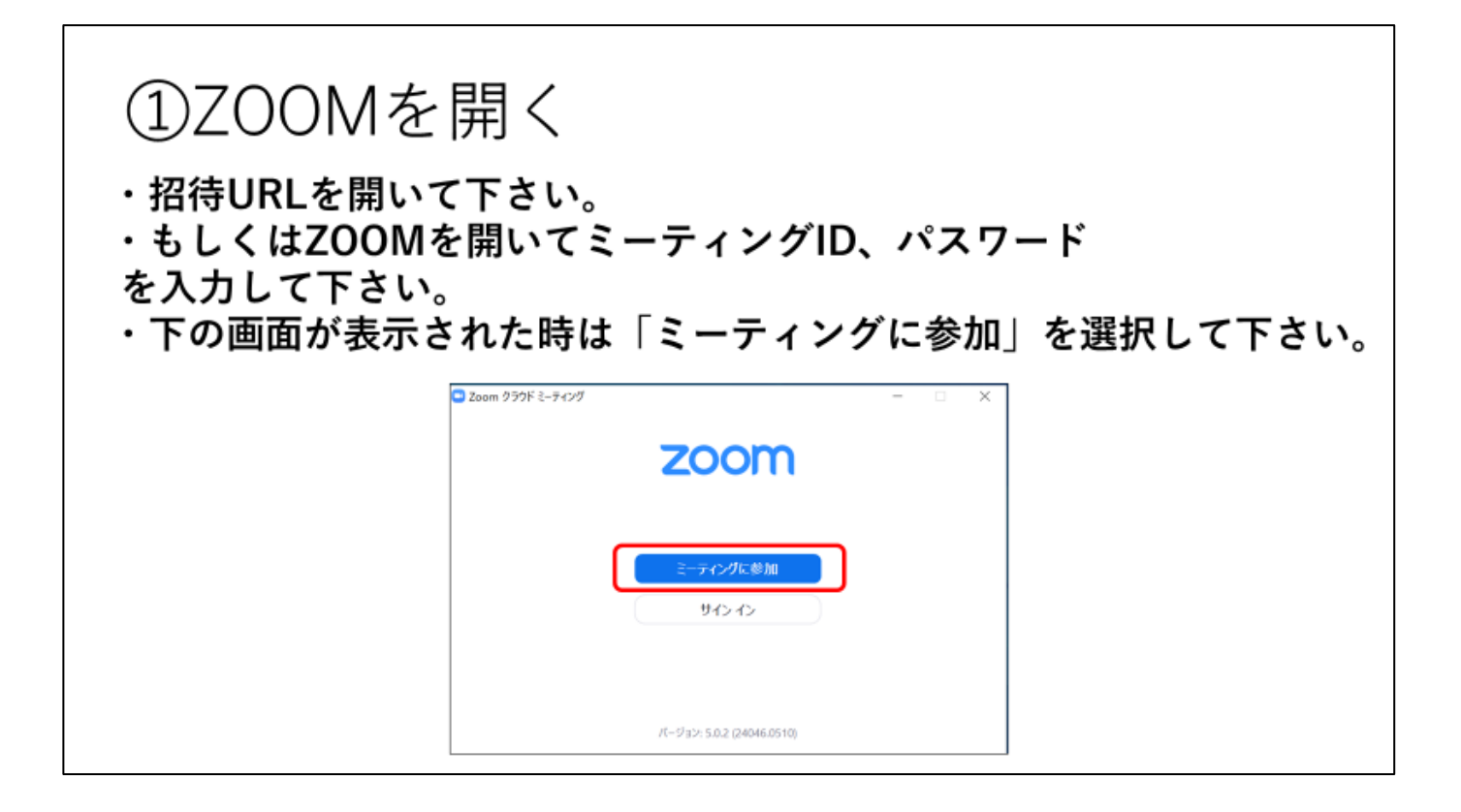

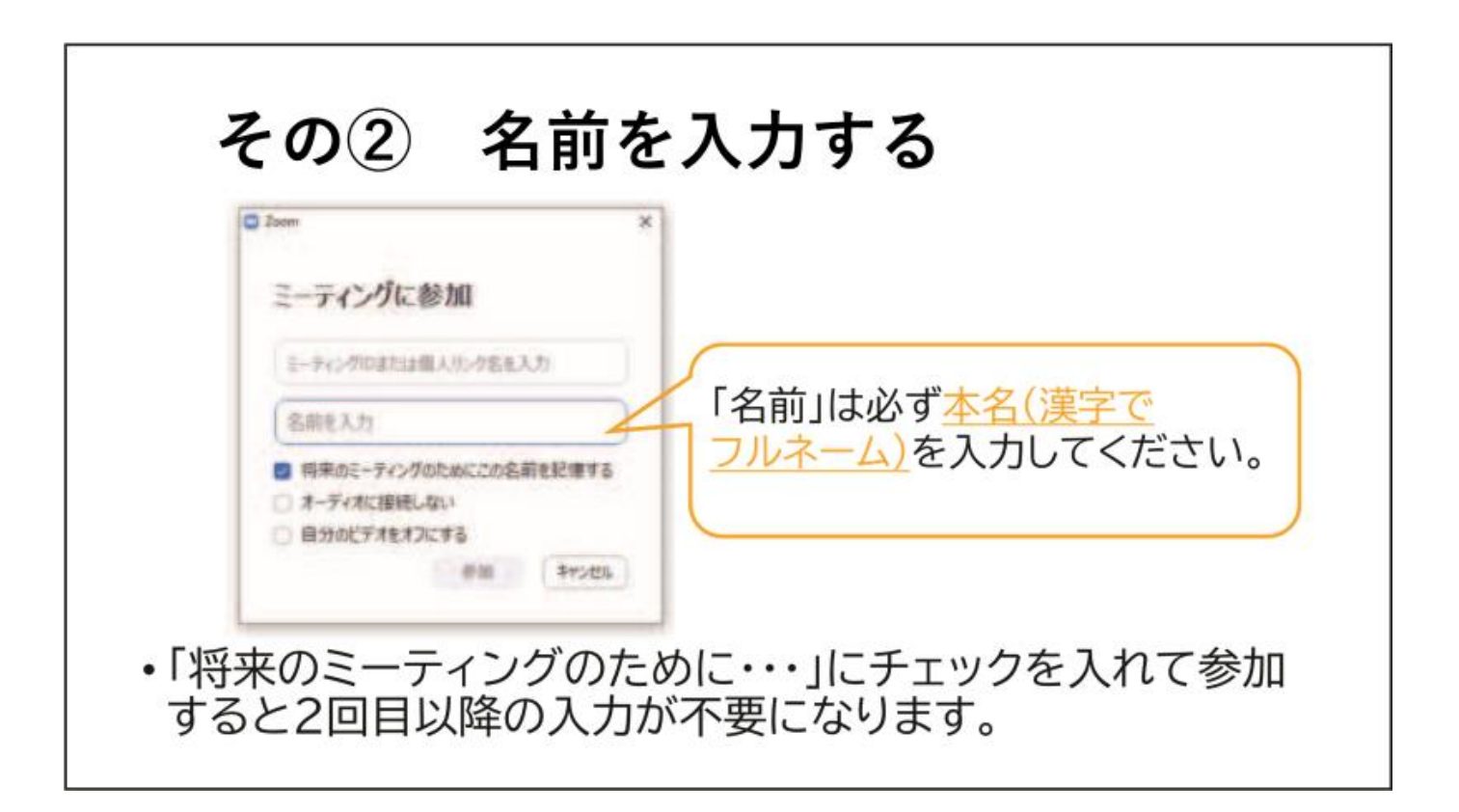

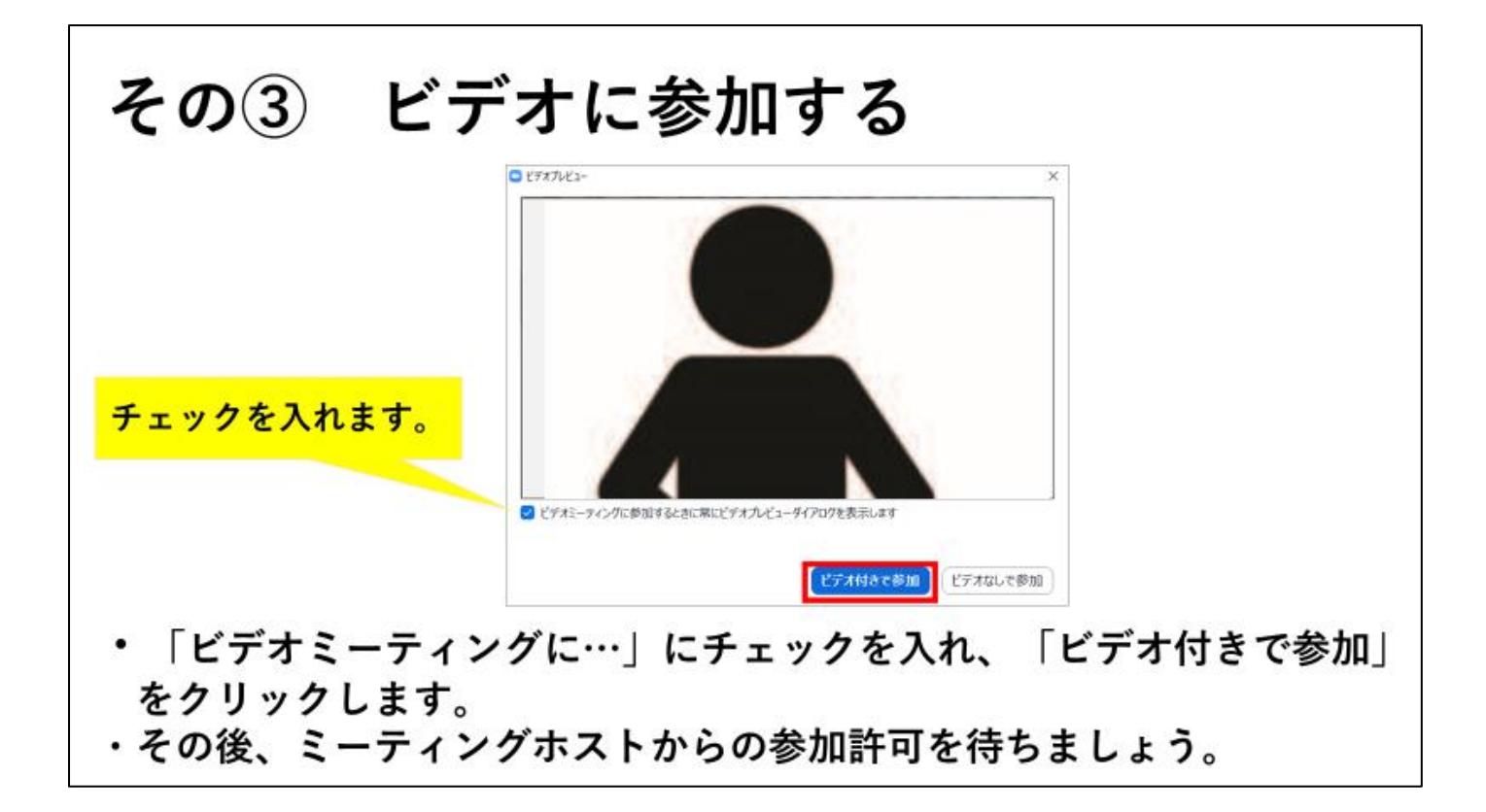

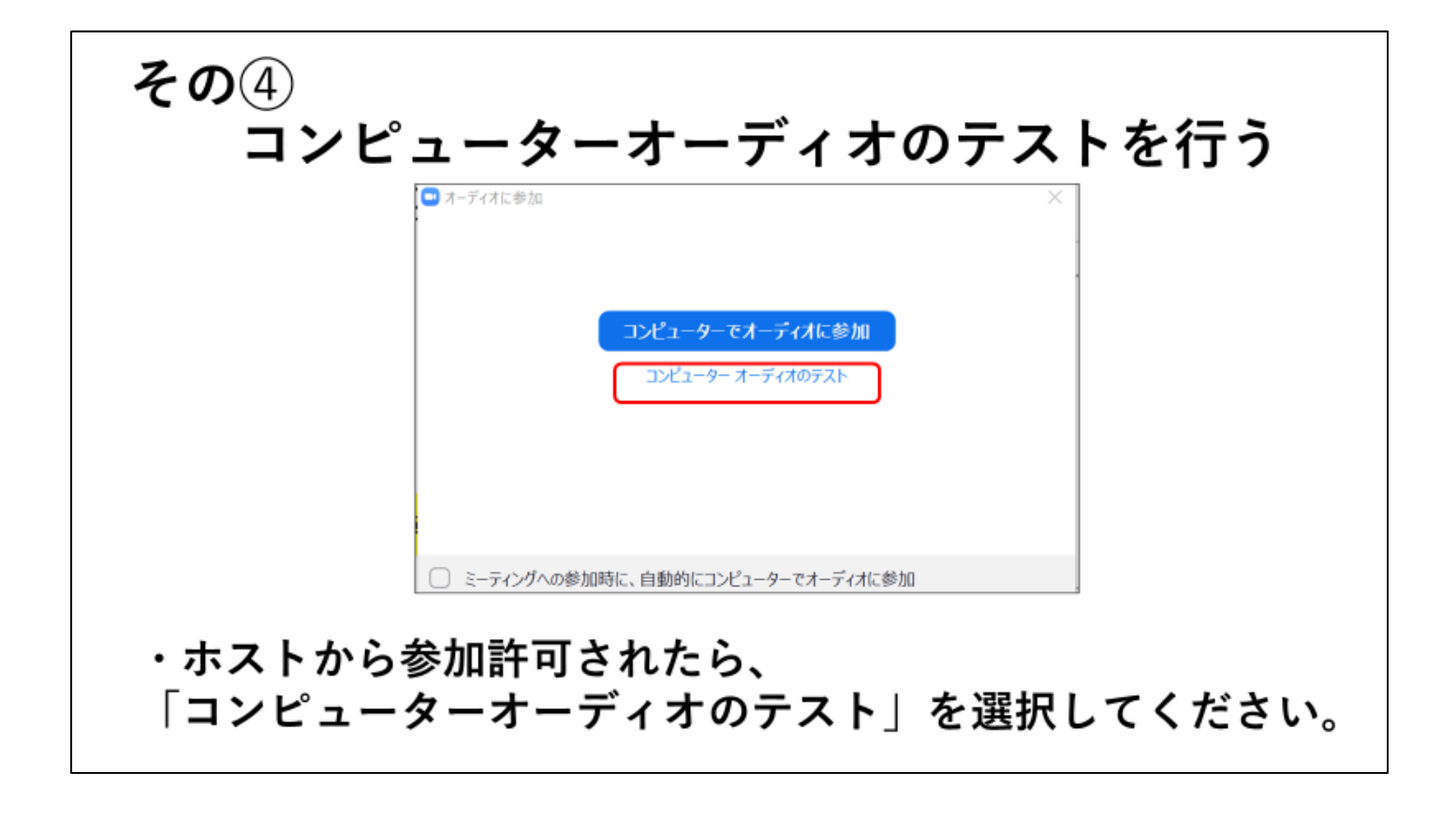

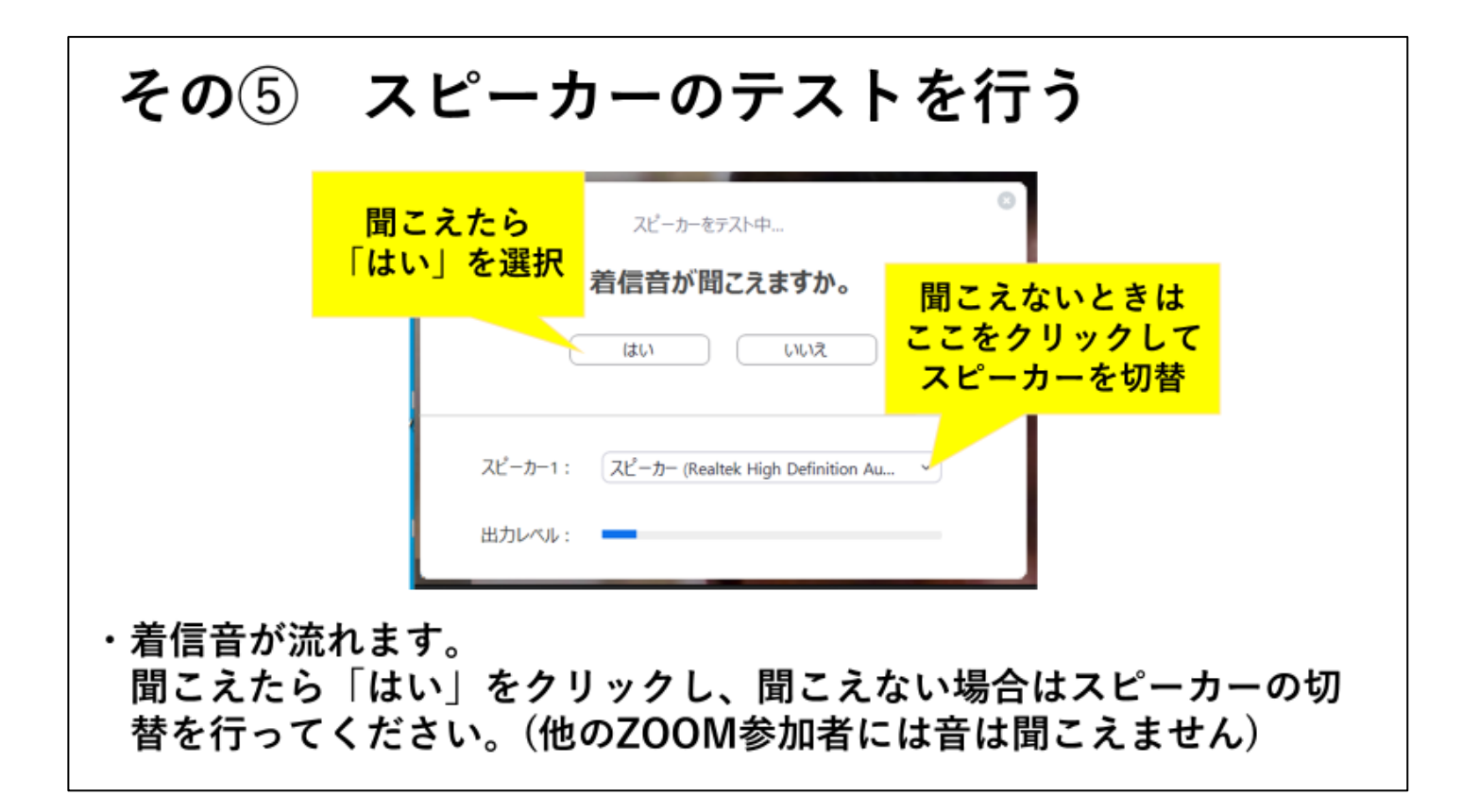

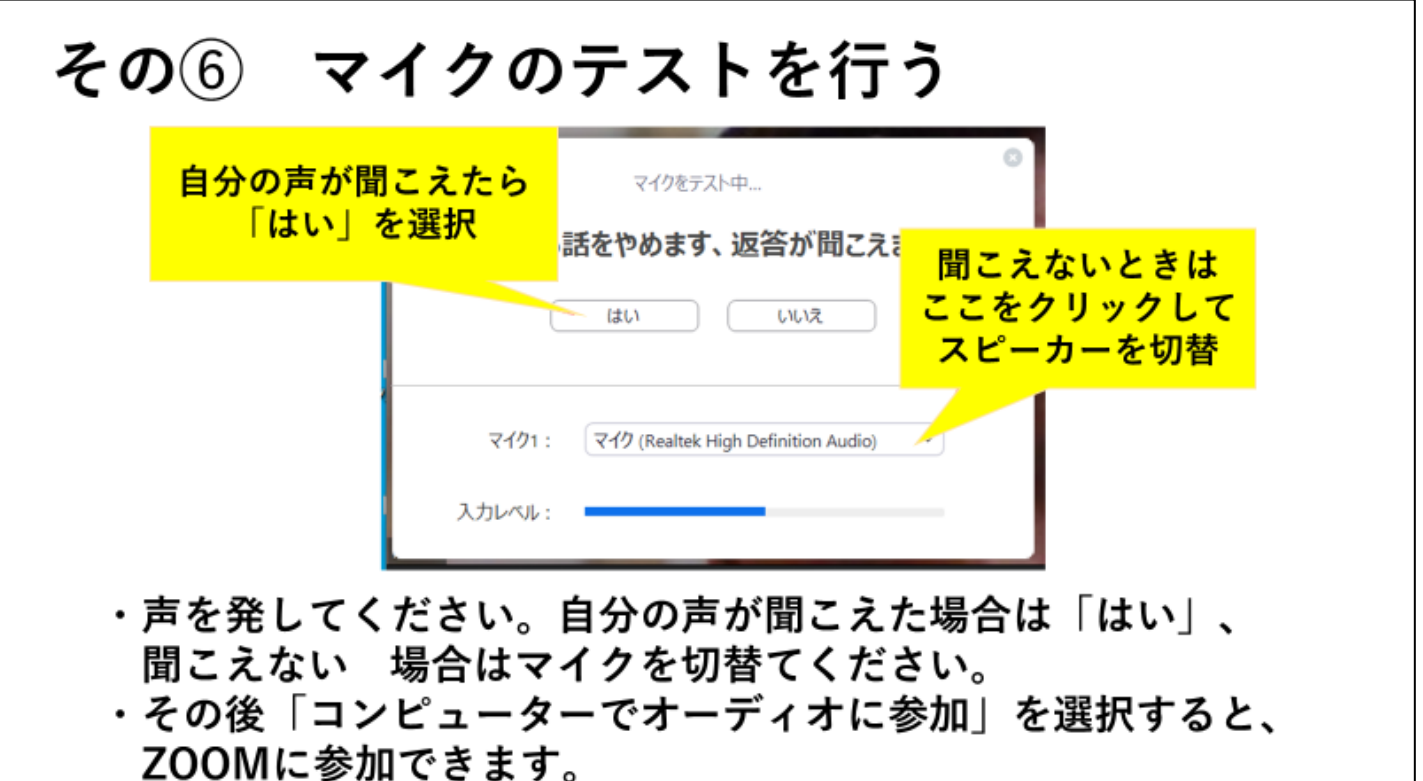

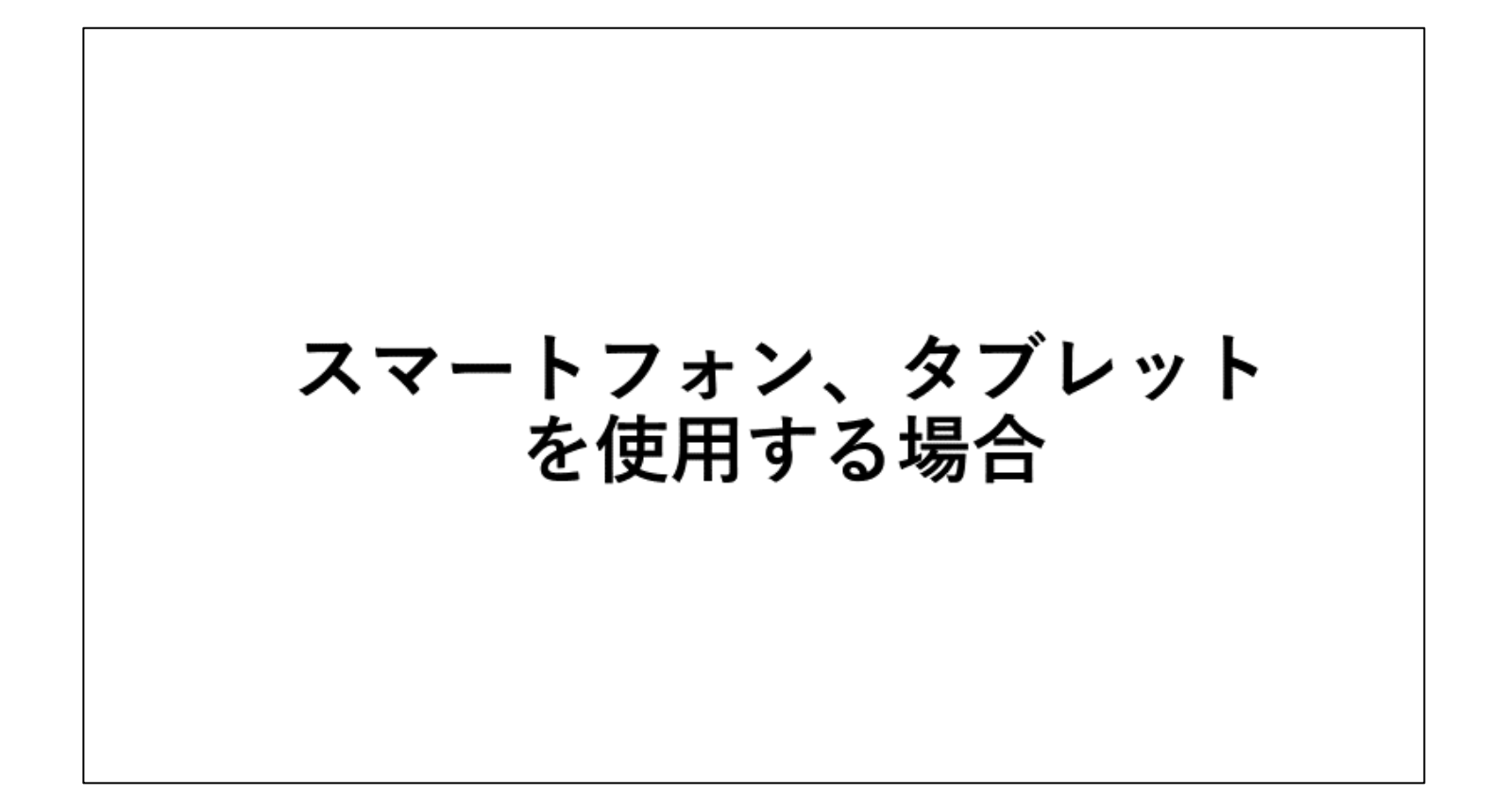

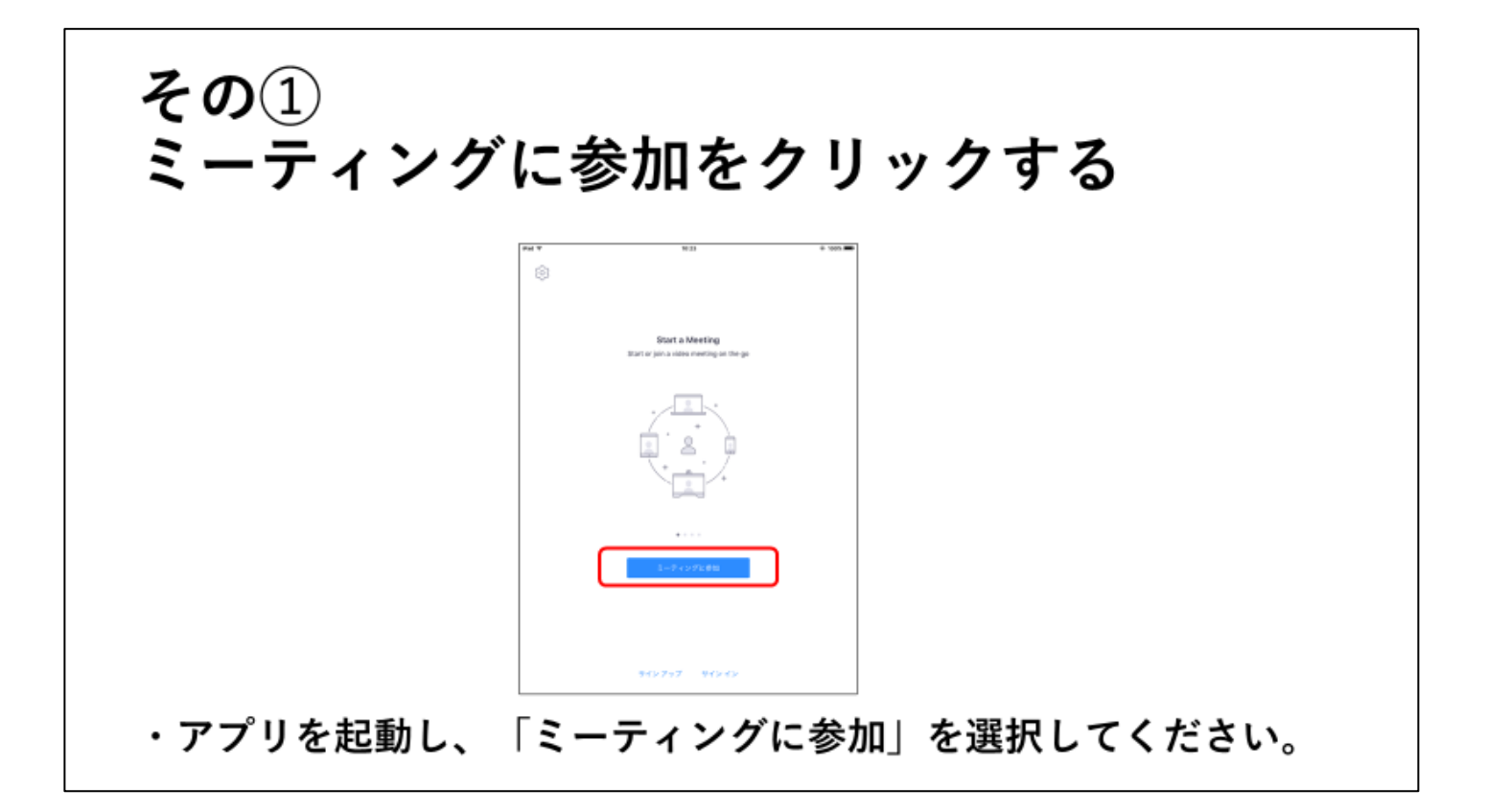

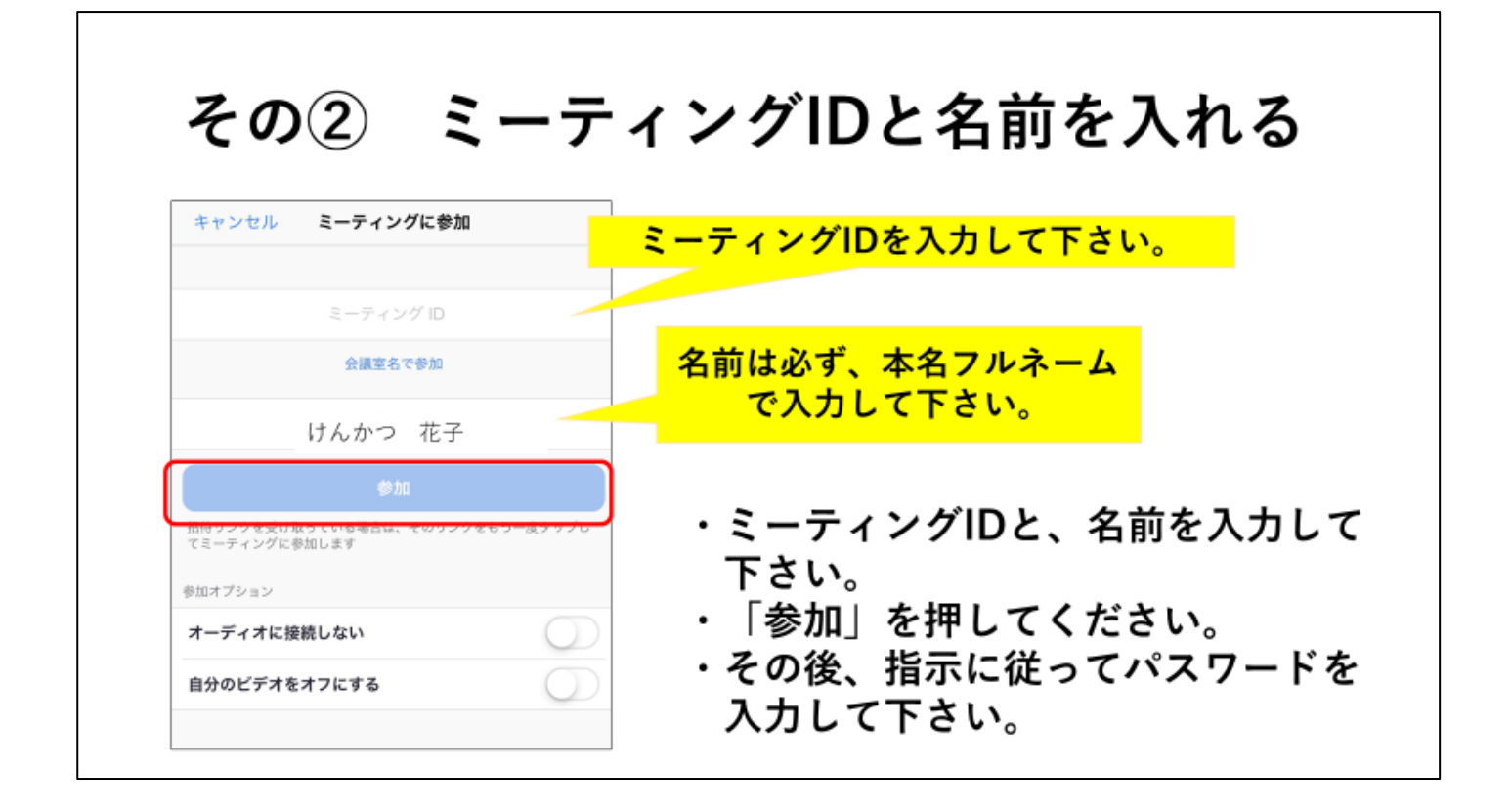

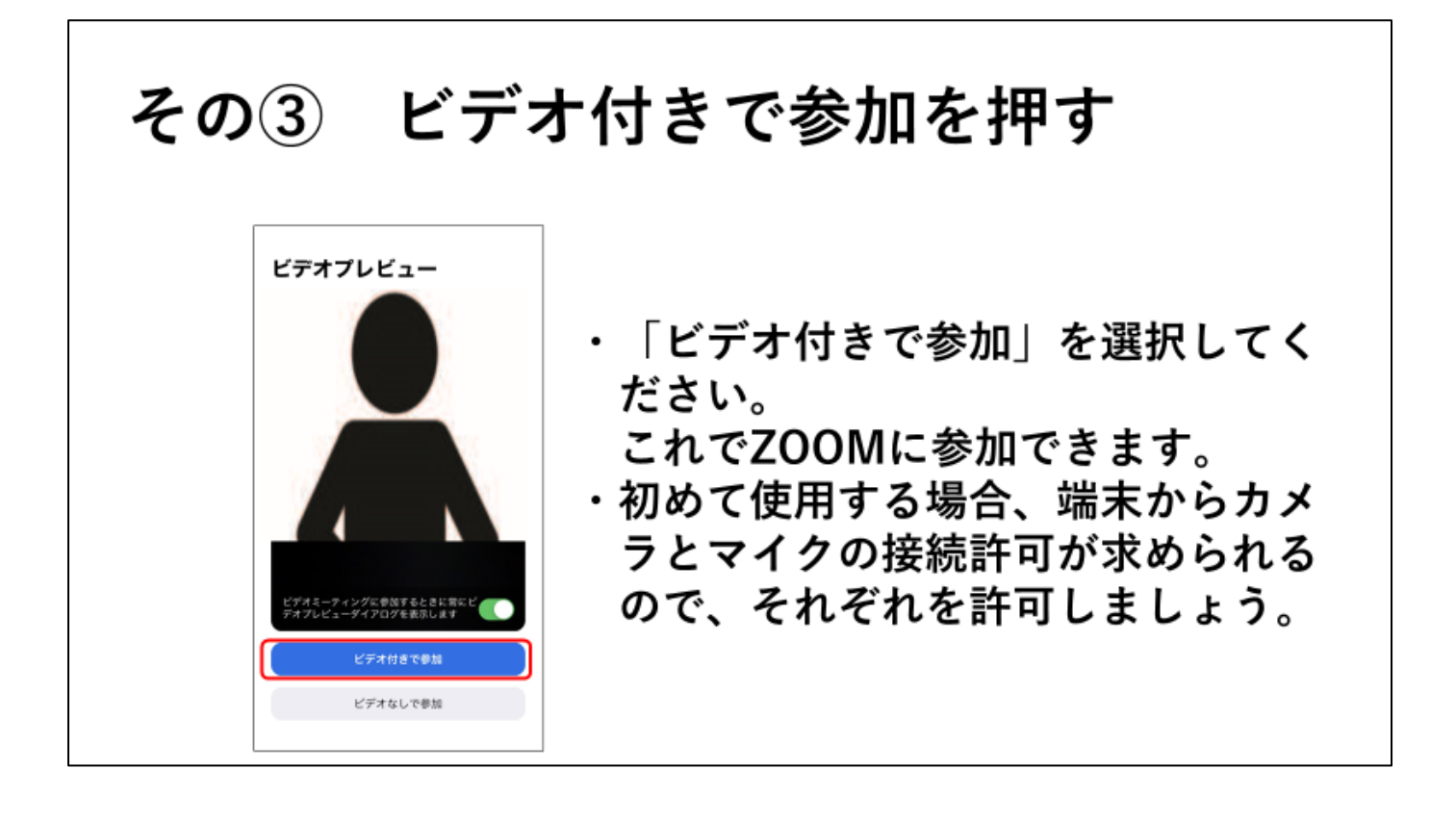

#### ZOOMに入っている間の操作

- ・ミュート 自分のマイクのON/OFFを変更します。 ※右構の「^」を押すとマイクやスピーカーの設定を変更できます
- ・ビデオの停止 自分のカメラのON/OFFを変更します。 ※右横の「^! を押すとカメラの設定を変更できます
- ・チャット テキストチャット画面を表示します。万一音声が使えないときに便利です。 ・反応
- 拍手や挙手のアクションを行うことが出来ます。
- **・ミーティングを退出** Zoomミーティングから退出します。

#### ZOOMミーティングでの注意事項

- ·ZOOMでは背景(部屋の中など)が映りますので、見え てはいけないものは隠しておきましょう。
- •なるべく静かな場所で参加しましょう。
- ·当然、自分自身も映りますので服装には気を付けてく ださい。
- ・安定したインターネット環境のある場所で参加しま しょう。
- •自分が発言していないときは「ミュート」をしておき ましょう。